#### **Web 2.0 Tools**

## **Delicious Social Bookmarking**

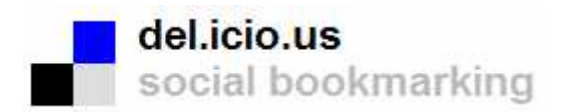

Are you:

- tired of disorganized bookmarks in your browser?
- fed up with looking for a link on your home computer only to realize it's bookmarked on your work computer?
- curious about what others are looking at on a particular topic or subject?

If you answered "yes" to any of these questions, online social bookmarking tools are for you!

The web has seen an explosion of online social bookmarking tools. Wikipedia defines social bookmarking as:

"Social bookmarking is a way for Internet users to store, organize, share and search bookmarks of web pages. In a social bookmarking system, users save links to web pages that they want to remember and/or share. These bookmarks are usually public, but depending on the service's features, may be saved privately, shared only with specific people or groups, shared only inside certain networks, or another combination of publicness and privateness. The allowed people can usually view these bookmarks chronologically, by category or tags, via a search engine, or even randomly." [\(http://en.wikipedia.org/wiki/Social\\_bookmarking \)](http://en.wikipedia.org/wiki/Social_bookmarking) 

While there are numerous online social bookmarking tools on the web, this article focuses on **Del.icio.us** ( [http://del.icio.us/ \). D](http://del.icio.us/)el.icio.us was one of the first players in the social bookmarking scene and continues to lead the pack. At a mere 4 years old, del.icio.us is one of the most popular social bookmarking sites.

So what makes del.icio.us my favourite bookmarking tool?

#### **Getting organized … bookmarks anywhere, anytime**

Between home and work, I spend my time on five different computers. Delicious allows me to save my bookmarks and access them anywhere, anytime. Not only can you access bookmarks anywhere, links can be added to your del.icio.us account from any web-accessible computer. Del.icio.us also offers a private sharing feature. While this takes the "social" out of social bookmarking, it means that I can add links to my account I normally wouldn't share with the rest of the world.

Del.icio.us also offers users a handy bookmarklet button which works in any browser. ( [http://del.icio.us/help/buttons \)](http://del.icio.us/help/buttons) The button allows you to easily bookmark the current site you are browsing to your del.icio.us account. Del.icio.us also allows you to add notes and comments to your links. You can visit my 800+ public bookmarks at [http://del.icio.us/angelacw.](http://del.icio.us/angelacw)

## **Tags, tags, and more tags**

Tags are keywords that you assign to your bookmarks. Tags help you organize your links into topics or subjects. Unlike formal taxonomies, you can assign any descriptive word or words as a tag to describe your link. Once you start adding tags to your bookmarks, you'll notice that users often post similar links to related content using the same tags.

You can view the most popular tags on del.icio.us by click the **popular** link button. ( <http://del.icio.us/popular>/) Curious to see what's just been posted to del.icio.us? Take a look at the most **recent** page. ( <http://del.icio.us/recent> ).

# **Finding and research**

The power of social bookmarking tools lies in the ability to search other users' links on topics of interest. The del.icio.us search engine not only searches your bookmarks, but also allows you to search other users'links, tags and notes. For example, while writing this article, I searched the tag "delicious" to find relevant links of interest for the "further readings" section.

### **Networking!**

The **network** feature is another powerful research tool on del.icio.us. The del.icio.us network allows you to connect with other users who may share the same interests as you. I use my del.icio.us network to explore bookmarks from friends and other del.icio.us users interested in web 2.0 technologies. Similarly, if I find a bookmark that might be of interest to one of my friends, I can bring it to their attention by using the "links for" feature.

#### **Subscriptions**

Del.icio.us has a **subscriptions** feature that allows you to watch all your favorite tags in one place. After you add a tag to your subscription watch list, del.icio.us watches for everyone's bookmarks saved with that tag. Links which match your subscribed tags are delivered to your subscriptions page. As a "tag" aggregator, the subscriptions page is a great tool for watching what people are bookmarking about a favorite topic or subject.

#### **RSS anyone?**

RSS feeds are available on most pages within del.icio.us. Look for the orange **RSS** logo at the bottom of each page. RSS allows you to subscribe to links added by any del.icio.us user. You can also use RSS to subscribe to a popular tag or to track additions to your subscriptions page. (If you don't use RSS, don't worry – we'll be covering that in a future issue of this newsletter.)

### **Integration with your browser**

If you are looking to integrate your bookmarks into your browser, there are lots of unofficial tools on the web that work with del.icio.us. You will find numerous tools that integrate with del.icio.us including browser add-ons, bookmarklets, and mobile plug-ins. Now you may be wondering, wasn't that the point of not using my browser bookmarks? Happily, browser plug-ins allow you to share and browse your del.icio.us links, without having to leave the current website you are browsing.

# **So how can you make your library del.icio.us?**

Libraries have started using social bookmarking tools on their websites. Examples of how you can use del.icio.us in your library include:

- creating subject and industry guides;
- links to community information;
- organize links using the Dewey Decimal Classification;
- promoting resources aimed at a specific audience;
- creating linkrolls on your library's website.

To learn more, take a look at "Make Your Library del.icio.us: Social Bookmarking in the Stacks" presented on February 22, 2007, by Jason Griffey from the University of Tennessee at Chattanooga.

For more examples of how libraries are using del.icio.us see "del.icio.us libraries": [http://angelacw.wordpress.com/2007/06/04/delicious-libraries/](http://angelacw.wordpress.com/2007/06/04/delicious-libraries)

Don't forget, you can also search the tag, "*delicious+libraries*" in del.icio.us too.

If you do decide to make your library delicious, please send it to me, and I'll be sure to blog about it and add it to the del.icio.us libraries list.

Once you start using del.icio.us, you'll quick realize the power of online social bookmarking tools. You may never go back to browser-based bookmarks ever again!

**Angela Carito-Walmsley blogs over at mélange [http://angelacw.wordpress.com an](http://angelacw.wordpress.com)d can be found on del.icio.us at [http://del.icio.us/angelacw.](http://del.icio.us/angelacw) Contact her at [angelacw@rogers.com.](mailto:angelacw@rogers.com)** 

# **Links and Further Reading**

*Del.icio.us*  Delicious:<http://del.icio.us> Del.icio.us bookmarklet button: <http://del.icio.us/help/buttons> Del.icio.us popular tags: [http://del.icio.us/popular/](http://del.icio.us/popular) Del.icio.us recent links:<http://del.icio.us/recent>

## DEL.ICIO.US TOOLBOX: 180+ del.icio.us tools and resources: [http://mashable.com/2007/08/31/delicious-toolbox/](http://mashable.com/2007/08/31/delicious-toolbox) *Del.icio.us libraries*

List of libraries using del.icio.us: [http://angelacw.wordpress.com/2007/06/04/delicious-libraries/](http://angelacw.wordpress.com/2007/06/04/delicious-libraries)

"Make Your Library Delicious: Social Bookmarking in the Stacks", presentation by Jason Griffey, the University of Tennessee at Chattanooga, February 22, 2007 <http://www.opal-online.org/5weeksGriffey20070222.htm>

"Tags Help Make Libraries Del.icio.us", Melissa L. Rethlefsen, Library Journal, September 15, 2007:<http://www.libraryjournal.com/article/CA6476403.html>

## *Social Bookmarking*

Wikipedia – definition of Social Bookmarking: http://en.wikipedia.org/wiki/Social bookmarking

"Social Bookmarking in Plain English", Video by CommonCraft <http://www.youtube.com/watch?v=x66lV7GOcNU>

Social Bookmarking 101: Presentation by Stephanie Zimmerman, Training Coordinator - Library System of Lancaster County: [http://www.lancasterlibraries.org/lslc/lib/lslc/training\\_docs/social\\_bookmarking\\_101.pdf](http://www.lancasterlibraries.org/lslc/lib/lslc/training_docs/social_bookmarking_101.pdf)

"Social Bookmarking: 50+ Social Bookmarking Sites", August 8, 2007: [http://mashable.com/2007/08/08/social-bookmarking-2/](http://mashable.com/2007/08/08/social-bookmarking-2)

"Social Bookmarking Showdown", Scott Gilbertson, Wired Magazine, November 6, 2006: <http://www.wired.com/techbiz/it/news/2006/11/72070>

"Top 30 Social Bookmarking Sites": <http://www.ebizmba.com/articles/social30.html>

"The Big Boys of Social Bookmarking: The Top 24 Sites": [http://www.10e20.com/blog/2007/05/15/the-big-boys-of-social-bookmarking-the-top-20-sites/](http://www.10e20.com/blog/2007/05/15/the-big-boys-of-social-bookmarking-the-top-20-sites)

**Published in NewsLETTER / NouvELLES Ontario Association of Library Technicians/Asociation des Bibliotechniciens de l'Ontario Volume 30, #3, September 2007 ISSN: 0229-2645**